## APR: How-to Series

Financial Health and Resources Template

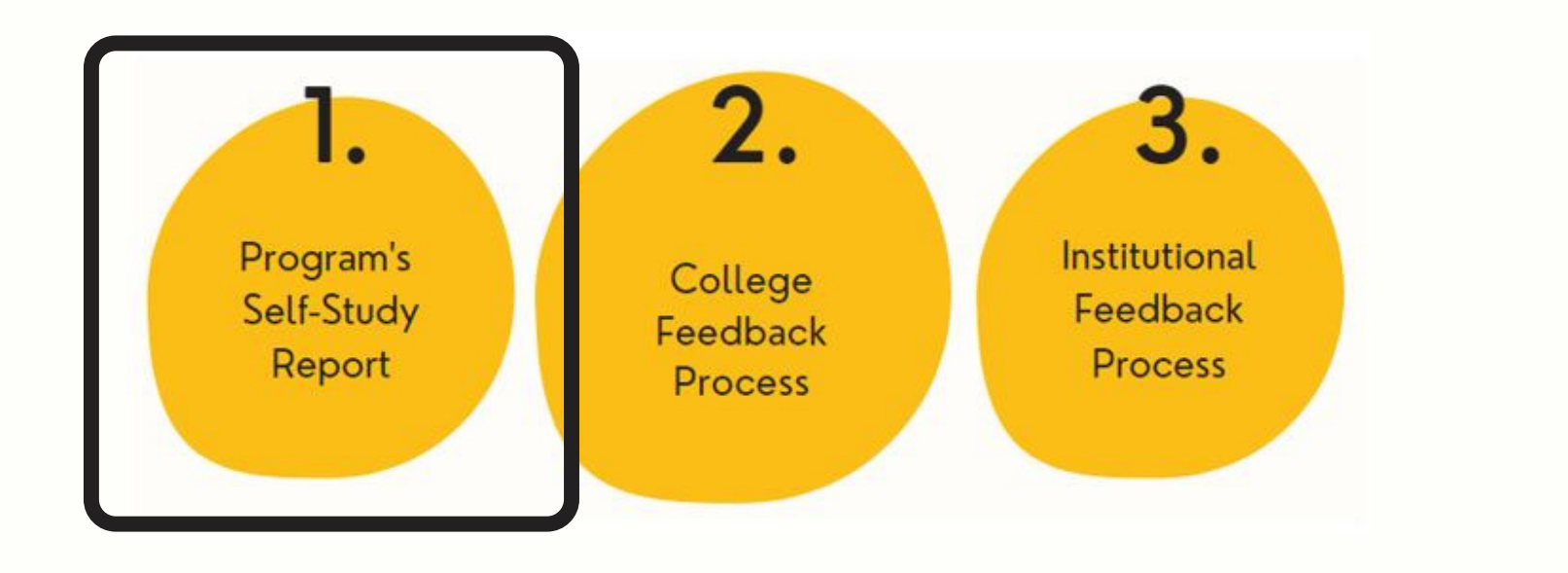

Select the "Financial Health and Resources " template from your workspace, or from the drop-down when you click on "+ Plan Item" **1.**

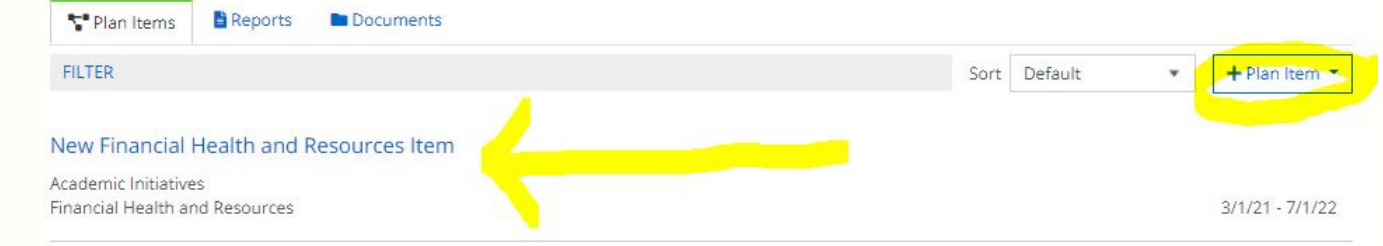

Title your Financial Health and Resources template in 2. If the your Financial Health and Resources template in your<br>
2. the first field; this will be the section heading in your APR report. Then, follow the prompts to complete the template sections.

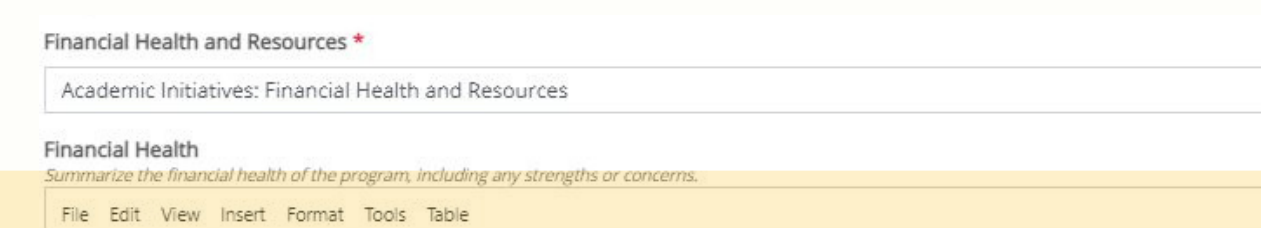

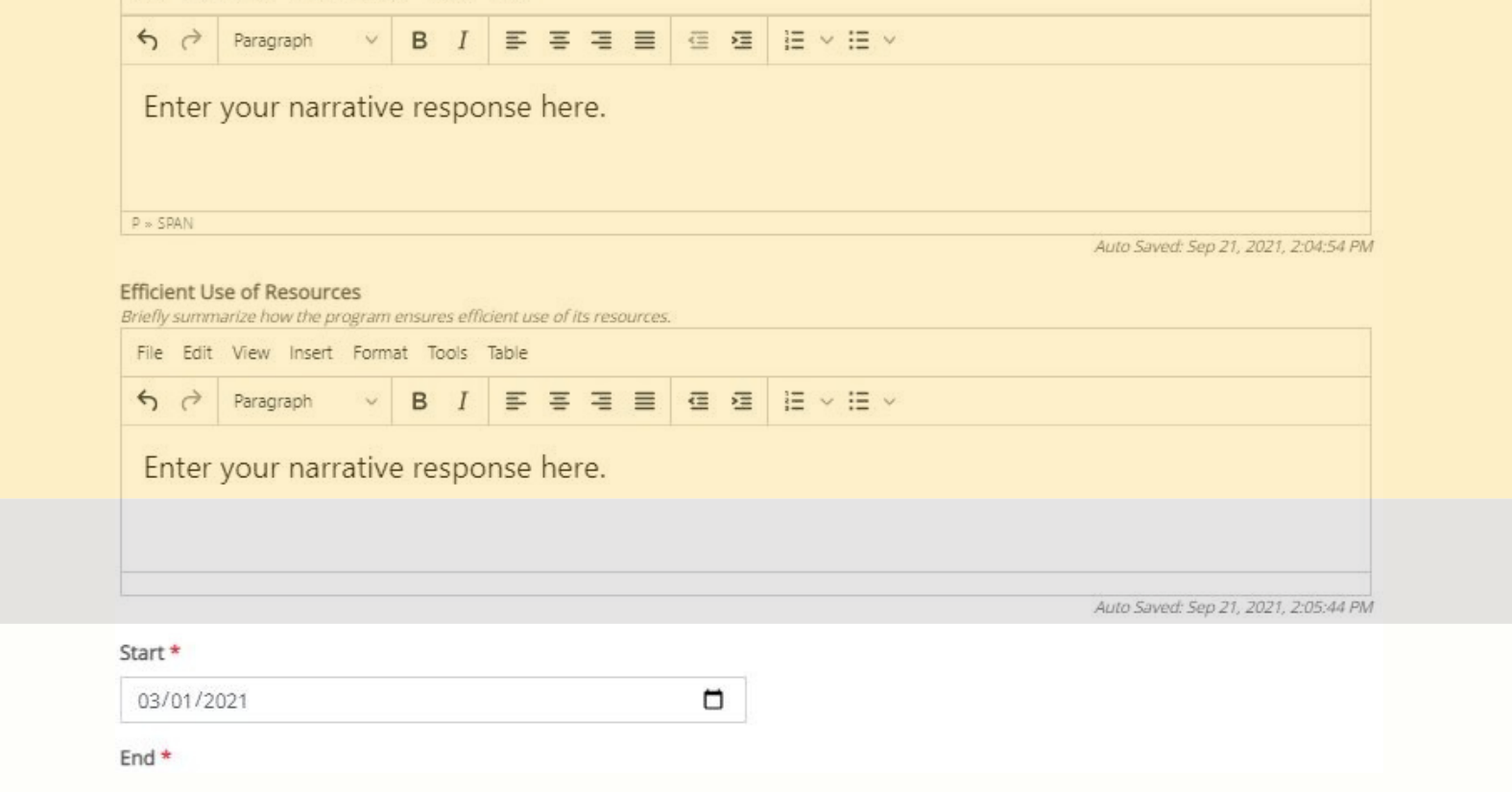

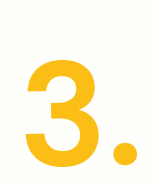

Leave the " start" and " end" dates as-is. If you are still working on the template, set the "Progress " to "In Progress, " otherwise select "Section Complete."